## Getting started with freegal

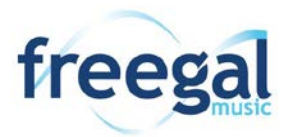

Freegal offers download or streaming access to 15 million songs and over 100 curated playlists, including more than 30,000 music labels. There are no digital rights management (DRM) restrictions and all you need is your IPL card number and PIN!

## Android Devices

These instructions apply to Android smartphones, tablets and devices running Android 4.2+.

## **Downloading & Streaming Music**

Library card holders in good standing have a weekly download limit of 5 songs or 2 music videos and may stream up to 3 hours of music each day. You can keep track of your weekly downloads in the upper right corner of the app under the options in icon.

- 1. Download and install the Freegal Music app from the Google Play store.
- 2. Open the Freegal Music app. Freegal might ask to access your location. Tap **Allow** or **Don't Allow** to continue, and enter your Irving zip code, then tap **Continue**.
- 3. Tap **Irving Public Library** from the results page. Enter your 14-digit Irving Public Library card number and your PIN, then tap **Login**.
- 4. To find music to stream or download, you can:
	- Select featured Playlists, Albums, or Songs on the home page
	- Use the menu at the bottom of the page to browse by New Arrivals, Genres, Artists, Trending and more.
	- Run a search (tap the magnifying glass) for a specific artist, album, etc.
- 5. Click the **Play C** icon on the cover art to stream a song or the blue **in Stream in a local to icon to** stream an entire album. Tap the  $\sqrt{\frac{SIntffleX}{S}}$  icon to shuffle an album or playlist.
- 6. While browsing click the **Options** icon to **Add to Wishlist**, **Add to Playlist** or **Download**.
- 7. While listening to a song on the player window click the **Download**  $\sqrt{\ }$  icon at the bottom of a track to download the song.
- 8. Downloaded songs, saved playlists, music videos, and audiobooks appear in the **My Music** tab at the bottom right corner of the app.
- 9. Streaming limits reset at midnight and download limits reset at 12:01 AM on Monday.
- 10. If you experience issues at any stage, check <http://cityofirving.freegalmusic.com/questions> for a FAQ and solutions to common problems.